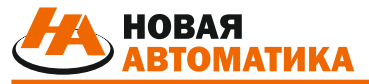

*www.new-automatics.ru*

*ПРОЕКТИРОВАНИЕ И ПРОИЗВОДСТВО ШКАФОВ АВТОМАТИЗАЦИИ И ЭЛЕКТРОСНАБЖЕНИЯ*

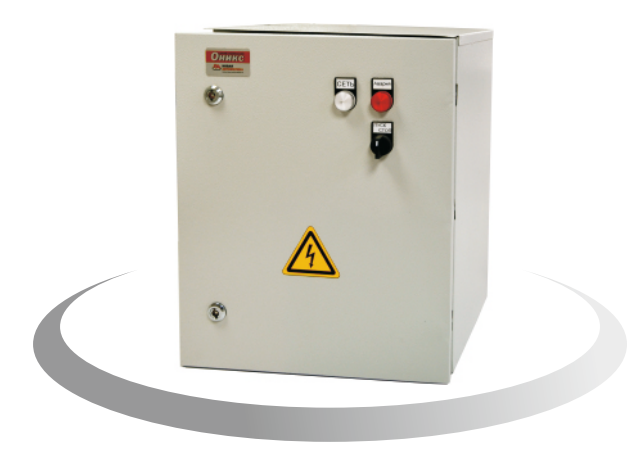

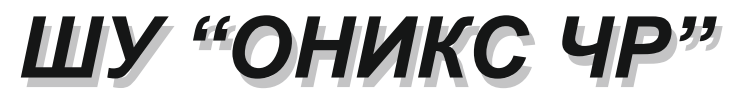

*ШКАФ УПРАВЛЕНИЯ*

*РУКОВОДСТВО ПО ЭКСПЛУАТАЦИИ K57.03.00.00.00 РЭ*

*Версия 1.1*

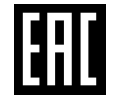

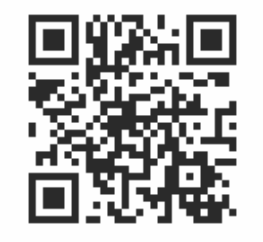

**ООО "Новая Автоматика"**

303854 Россия, Орловская область, г.Ливны, ул. Хохлова, 8 Тел.: +7(804) 333-74-73, +7(977) 946-45-03 E-mail: info-na @ mail.ru http:// www.new-automatics.ru

 Руководство по эксплуатации (РЭ) распространяется на шкафы управления (ШУ) электродвигателями "ОНИКС ЧР". Руководство по эксплуатации предназначено для ознакомления с ШУ "ОНИКС ЧР", принципом работы, содержит технические сведения необходимые для монтажа, правильной и безопасной эксплуатации, технического обслуживания, хранения и транспортировки.

Пример записи обозначения при заказе:

$$
L = \frac{1}{2} \left[ \frac{1}{2} \right] - \frac{1}{2} \left[ \frac{1}{2} \right] - \
$$

Максимальный ток подключаемого электродвигателя, А (0...1000)

- О шкаф с обогревом (расширение температурного диапазона до У2, У1);
- ВПХХ– выносной пульт, где ХХ длина линии, если монтаж не на лицевой панели ШУ "ОНИКС ЧР";
- ПС запуск напрямую от сети (байпас);
- M защита питающей линии от импульсных перенапряжений (молниезащита);
- P выносная поворотная рукоятка автоматического выключателя;
- T1 контроль температуры обмотки двигателя (PTC-термисторы);
- T2 контроль температуры подшипниковых узлов двигателя или насоса (2 x Pt100);
- RDM0.1 передача данных и управление по радиоканалу 433 МГц, 10 мВт;
- RDM3.5 передача данных и управление по радиоканалу 433 МГц, 3.5 Вт;
	- АВР автоматический ввод резервного питания;
	- GPRS передача данных и управление по GPRS-каналу сотовой связи;
	- ВХ.Ф входной фильтр;
- ВЫХ.Ф выходной фильтр;
	- АРХ архиватор событий;
	- Т тормозной резистор;
	- ВЗ шкаф во взрывозащищенном исполнении;
	- А1 антикоррозионное исполнение (шкаф из нержавеющей стали);
	- А2 антикоррозионное исполнение (шкаф с специальным покрытием);
	- ДЗ датчик защиты от затопления насосного павильона;
	- ОП автоматический обогрев помещения.

Степень защиты оболочки по ГОСТ14254-96

3 4

1

2

Вид климатического исполнения и категория размещения по ГОСТ15150-69

#### **СОДЕРЖАНИЕ**

стр.

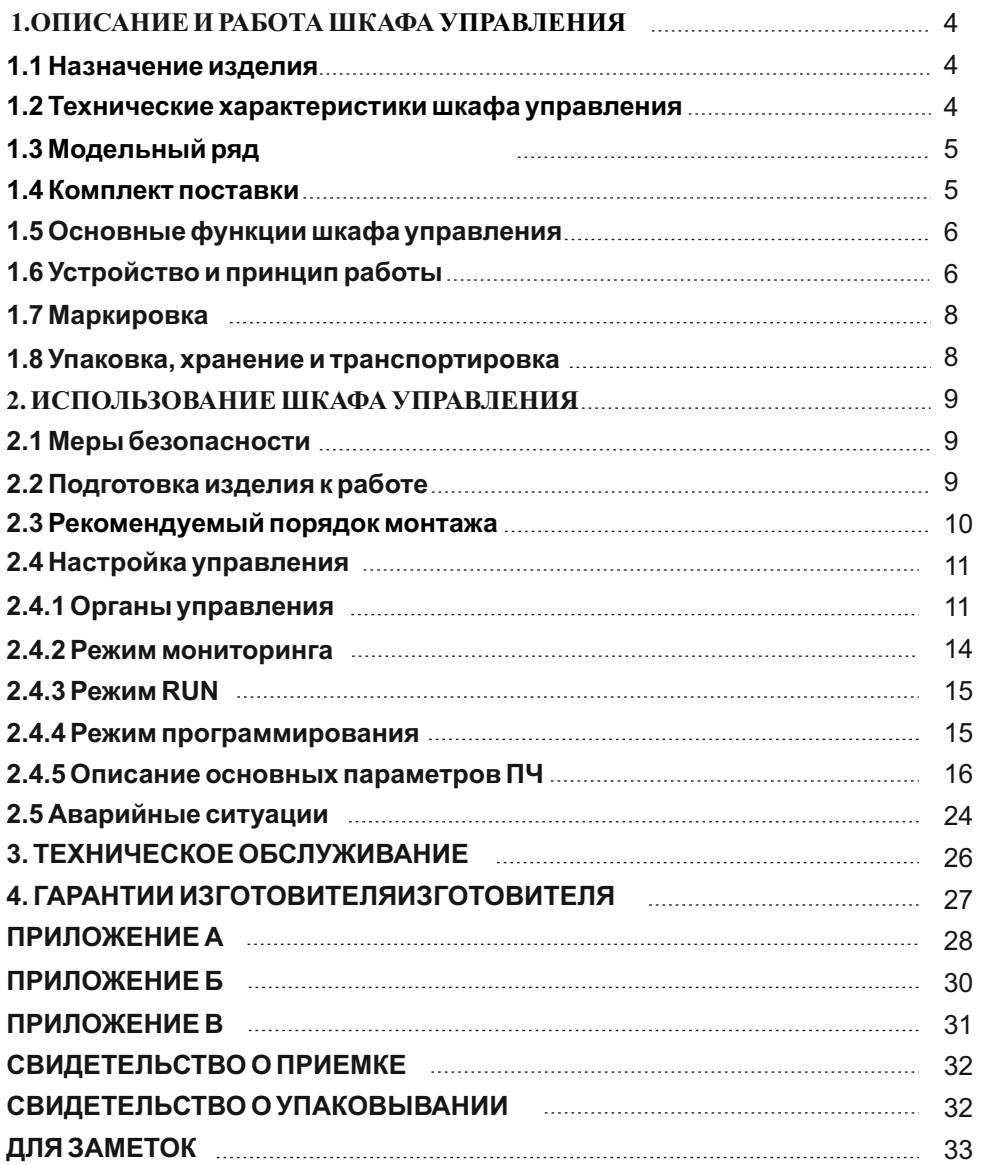

**ООО "Новая Автоматика" оставляет за собой право на внесение изменений в конструкцию и комплектацию изделия с целью улучшения его характеристик без предварительного уведомления.**

# **1. ОПИСАНИЕ И РАБОТА ШКАФА УПРАВЛЕНИЯ**

#### **1.1 Назначение изделия**

**1.1.1** Шкаф управления "ОНИКС ЧР " предназначен для ручного и автоматического управления любыми механизмами с трехфазными асинхронными электродвигателями с панели управления, по сигналам от датчиков.

Шкаф управления "ОНИКС ЧР соответствует ТУ 343200-001-23222068-2015. Функциональное и аппаратное оснащение шкафа ОНИКС ЧР позволяет управлять широким рядом устройств:

- центробежными и объемными насосами;
- вентиляторами;
- компрессорами;
- конвейерами и транспортерными лентами;
- мельницами, мешалками.
- **1.1.2** Степень защиты корпуса IP54 или IP65 по ГОСТ 14254-96;

**1.1.3** Вид климатического исполнения У3.1 или У2 по ГОСТ 15150-69;

**1.1.4** По степени защиты человека от поражения электрическим током "ОНИКС ЧР " относится к 1 классу по ГОСТ 12.2.007.0-75;

**1.1.5** ШУ не предназначен для эксплуатации во взрыво- и пожароопасных помещениях.

**1.1.6** Сертификат соответствия № **TC RU C-RU.A301.B.01758** Действителен с 05.05.2016по 04.05.2018.

#### **1.2 Технические характеристики шкафа управления**

**Таблица 1**

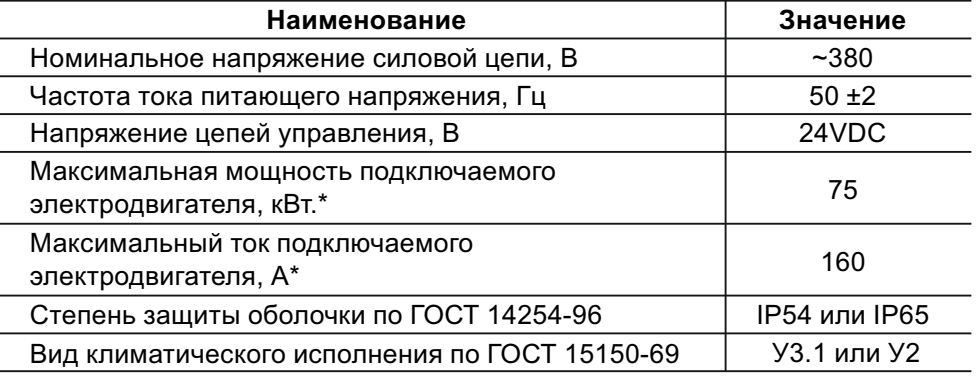

**\* - ШУ на токи выше 160А(75кВт) изготавливаются по предварительному заказу.**

# **1.3 Модельный ряд**

**Таблица 2**

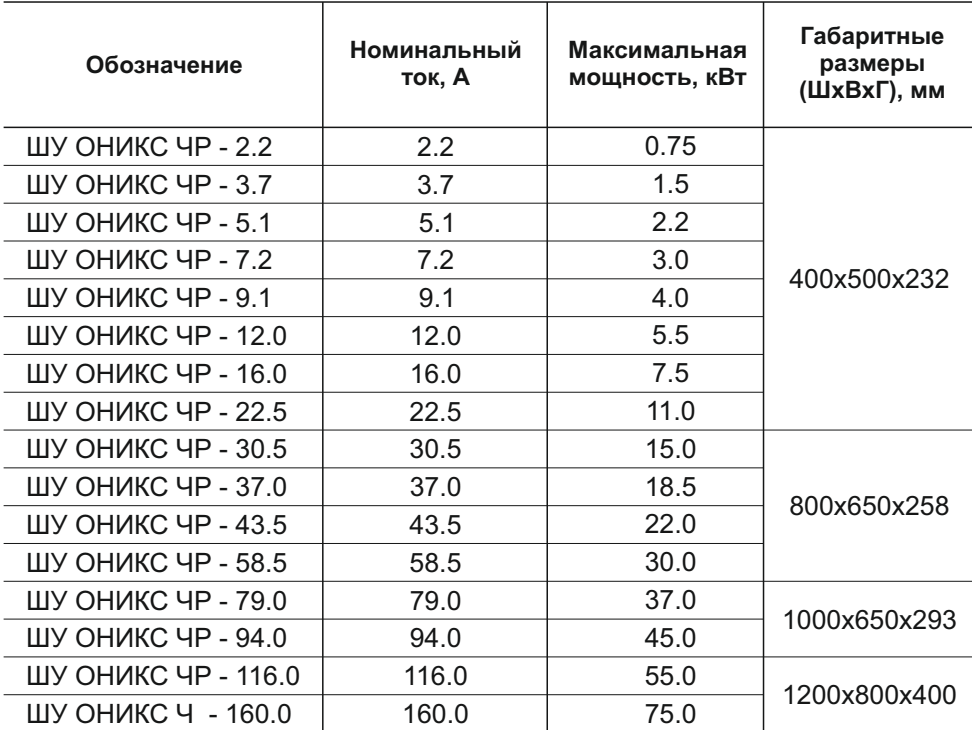

# **1.4 Комплект поставки**

В комплект поставки входят:

- Шкаф управления "Оникс ЧР" в сборе.
- Руководство по эксплуатации ШУ "Оникс ЧР".

- Руководство по программированию и эксплуатации преобразователя частоты (на CD диске).

- Упаковочный лист.

- Тара упаковочная.

#### **1.5 Основные функции шкафа управления**

Основные функции управления и защиты, выполняемые шкафом управления:

- плавный пуск и останов исполнительного устройства, что уменьшает износ оборудования;

- универсальное управление по физическим входам и по интерфейсу RS-485, обеспечивает интеграцию в системы верхнего уровня;

- комплексная защита электродвигателя и исполнительного устройства;
- оптимизация энергопотребления (при верной настройке экономия до 35%);
- дистанционная передача сигнала через беспотенциальный сухой контакт;

- наличие ПИД-регулятора обеспечивает точное поддержание требуемого параметра (давления, температуры, уровня и т.д.);

-возможность динамического торможения, в том числе с применением тормозных резисторов.

#### **1.6 Устройство и принцип работы**

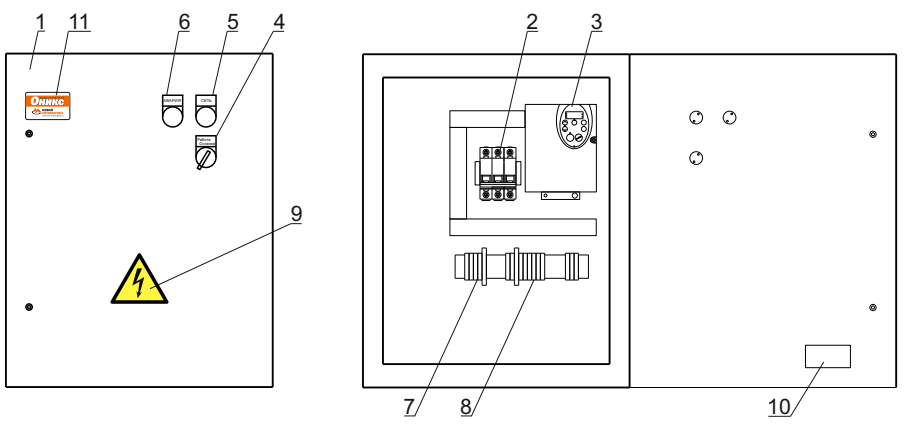

- 1. Щит с монтажной панелью
- 2. Выключатель автоматический
- 3. Преобразователь частоты
- 4. Переключатель "Работа/Останов"
- 5. Сигнальная лампа "Сеть"
- 6. Сигнальная лампа "Авария"
- 7. Клеммный блок силовой
- 8. Клеммный блок сигнальный
- 9. Знак "Высокое напряжение"
- 10. Этикетка
- 11. Этикетка фирменная

Шкаф управления "ОНИКС ЧР"состоит из щита со съемной монтажной панелью, внутри которого установлены автоматический выключатель, преобразователь частоты (далее по тексту ПЧ) и клеммные блоки .

На дверце щита находится двух- или трехпозиционный переключатель "Работа/Останов" и сигнальные лампы "Сеть" и "Авария".

ШУ "ОНИКС ЧР" может быть оснащен системой обогрева, выносным пультом, силовой аппаратурой ручного включения электродвигателя (без использования ПЧ), выносной ручкой вводного выключателя, входным и выходным фильтрами, тормозным резистором и молниезащитой.

Возможны или ручной режим работы, при котором запуск/останов и изменение частоты вращения электродвигателя осуществляется кнопками на лицевой панели ПЧ или автоматический режим по сигналам от аналогового датчика обратной связи и от дискретных датчиков.

Выбор режима работы осуществляется в установочном меню ПЧ (см. п.2.4 "Настройка" или "Руководство по программированию ПЧ" ).

В ручном режиме запуск/останов электродвигателя осуществляется нажатием кнопок "RUN/STOP" на лицевой панели ПЧ. Частота вращения изменяется кнопками "Больше/Меньше" .

В автоматическом режиме ШУ обеспечивает работу электродвигателя (насоса, вентилятора и т.п.) по сигналу от аналогового датчика обратной связи (линейное или ПИД - регулирования) и от дискретных датчиков.

Рассмотрим принцип работы шкафа управления в автоматическом режиме на примере управления насосом в системе холодного водоснабжения (ХВС).

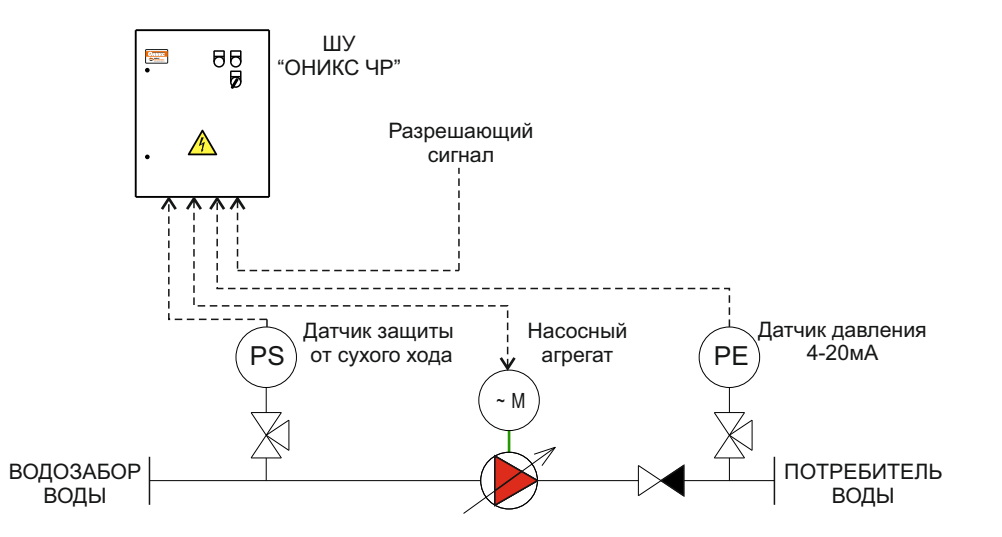

На входе насосного агрегата установлен датчик защиты от сухого хода, на выходном патрубке установлен датчик давления 4-20мА.

Перед запуском шкаф управления проверяет входные сигналы, если сигналы удовлетворяют условиям запуска, то при повороте переключателя на лицевой панели шкафа в положение "Работа" происходит запуск насосного агрегата. Регулирование частоты вращения электродвигателя происходит по закону ПИД - регулирования в рамках верхней и нижней допустимых частот.

Таким образом, шкаф управления поддерживает в сети постоянное давление и полностью защищает насосный агрегат.

Если частота вращения электродвигателя становится меньше нижней допустимой частоты (частоты засыпания), а расход воды незначительный или его нет, то ШУ останавливает насос и переходит в «спящий режим».

Это сокращает потребление электроэнергии и уменьшает износ оборудования.

Если расход воды возрастает, то ШУ выходит из «спящего режима» и запускает насос.

#### **1.7 Маркировка**

**1.7.1** На этикетке, прикрепленной к корпусу ШУ, нанесена маркировка, которая содержит следующие сведения:

- условное обозначение изделия;

- товарный знак или наименование предприятия-изготовителя;

- страна-изготовитель;

- знак обращения на рынке (при наличии права на его применение);

- номинальное напряжение питания и частота переменного тока;

- обозначение технических условий;

- серийный номер изделия;

- дата изготовления.

**1.7.2** На транспортной таре нанесена маркировка груза в соответствие с ГОСТ 14192-96.

#### **1.8 Упаковка, хранение и транспортировка**

**1.8.1** Шкаф управления в собранном виде упаковывается в индивидуальную тару. Туда же помещается и эксплуатационная документация.

1.8.2 Температура хранения от минус 45°С до плюс 50°С и допустимая относительная влажность 98% при 25°С (без образования конденсата).В помещении для хранения не должно быть токопроводящей пыли, паров кислот, щелочей, а также газов, вызывающих коррозию и разрушающих изоляцию.

**1.8.3** Перемещение шкафа управления должно происходить в соответствии с маркировкой на таре, без ударов и толчков.

**1.8**.4 Транспортирование допускается всеми видами транспорта, без нарушений условий хранения и транспортировки.

# **2. ИСПОЛЬЗОВАНИЕ ШКАФА УПРАВЛЕНИЯ**

# **2.1 Меры безопасности**

# **2.1.1** К работе с шкафом управления допускается персонал:

-изучивший данное руководство по эксплуатации и прошедший аттестацию согласно требованиям «Правил технической эксплуатации электроустановок потребителей» и «Правил техники безопасности при эксплуатации электроустановок потребителей».

- имеющие допуск не ниже III по "ПТЭ и ПТБ электроустановок потребителей" для установок до 1000 В;

- имеющий разрешение к обслуживанию установленного оборудования;

- обладающий необходимой квалификацией и компетенцией для выполнения указанных видов работ.

**2.1.2** Заземление произвести согласно ПУЭ.

**2.1.3** При выполнении ремонтных и пусконаладочных работ процесс, где установлен ШУ необходимо отключить от питающей сети и исключить возможность подачи питания до завершения работ.

**2.1.4** Шкаф управления должен устанавливаться во взрывобезопасной зоне.

**2.1.5** Прежде чем прикасаться к потенциально опасным токоведущим частям шкафа управления, следует подождать не менее пяти минут после отключения питания.

**2.1.6** При эксплуатации ШУ отсутствуют опасные и вредные факторы по ГОСТ 12.0.003-74.

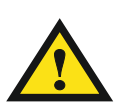

**Все работы по подключению и техническому обслуживанию ШУ необходимо производить при полном отключении питания и при отсутствие напряжения в линиях связи. Переключатель «ОСТАНОВ» НЕ ОТКЛЮЧАЕТ преобразователь частоты от сети!** 

# **2.2 Подготовка изделия к работе**

**2.2.1** Вскрыть упаковку ШУ, проверить комплектность.

В случае обнаружения дефектов или некомплектности поставки, составить акт и направить его предприятию-изготовителю.

**2.2.2** При монтаже, эксплуатации, обслуживании и ремонте ШУ должны соблюдаться меры безопасности согласно п. 2.1 данного руководства по эксплуатации.

#### **2.3 Рекомендуемый порядок монтажа**

**2.3.1** Установите ШУ в вертикальном положении ± 10°, используя для этого монтажные отверстия на задней стенке ШУ.

Не устанавливайте ШУ рядом с нагревательными элементами.

Оставьте достаточно места, чтобы воздух, необходимый для охлаждения устройства, мог циркулировать через вентиляционные решетки.

**2.3.2** Из отверстий в нижней части ШУ извлеките кабельные сальники.

Сделайте отверстия в соответствии с диаметром питающего кабеля, диаметром кабеля электродвигателя и диаметрами сигнальных кабелей (проводов).

Концы силовых кабелей и сигнальных кабелей (проводов) опрессовать наконечниками.

Установите кабельные сальники и пропустите через них подключаемые кабели.

**2.3.3** Присоедините силовые кабели, предварительно пропустив их через кабельные сальники, к клеммам согласно схемы электрической соединений (Приложение А).

**2.3.4** Присоедините сигнальные кабели (провода), предварительно пропустив их через кабельные сальники, к клеммам согласно схемы электрической соединений (Приложение А).

**2.3.5** Протяните все винтовые соединения устройств для надежного контакта.

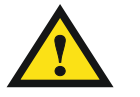

#### **Плохой контакт может привести к перегреву клемм и выходу устройства из строя!**

**2.3.6** Убедитесь, что ШУ подключен согласно схемы электрической соединений (Приложение А).

Если по условиям работы не предусмотрено использовать разрешающий сигнал, то для работы ШУ необходимо установить перемычку между клеммами X2.4 и X2.5на сигнальном клеммном блоке.

**2.3.7** Все автоматические выключатели переведите в выключенное состояние. Переключатель на лицевой панели шкафа перевести в положение "ОСТАНОВ".

**2.3.8** Подайте напряжение на автоматический выключатель и проверьте наличие фазных напряжений.

**2.3.9** Включите автоматический выключатель QF1 и произведите настройку преобразователя частоты согласно п.2.4 данного руководства по эксплуатации или согласно руководства по эксплуатации и программирования ПЧ.

**2.3.10** Переведите переключатель на лицевой панели шкафа в положение "Работа". ШУ начнет работу в заданном Вами режиме.

# **RR >50мм >50мм**

#### **2.4 Настройка управления**

Настройка шкафа управления сводится к настройки преобразователя частоты.

По умолчанию, шкаф управления настроен на работу в автоматическом режиме (ПИД-регулирование), по датчику обратной связи 4-20мА и входному разрешающему сигналу.

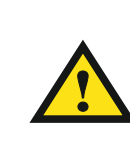

**Для правильной настройки обязательно изучите руководство по программированию преобразователя частоты и данное руководство по эксплуатации! Перед настройкой остановите электродвигатель, переведя переключатель на лицевой панели ШУ в положение "ОСТАНОВ"!**

Просмотр и изменение параметров преобразователя может осуществляться при помощи встроенного, внешнего терминалов и по линии связи RS-485.

#### **2.4.1 Органы управления**

**Встроенный терминал**

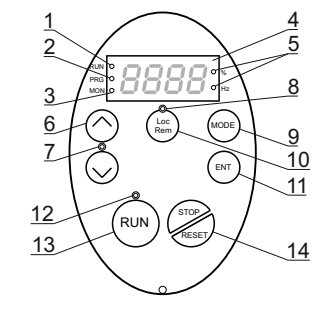

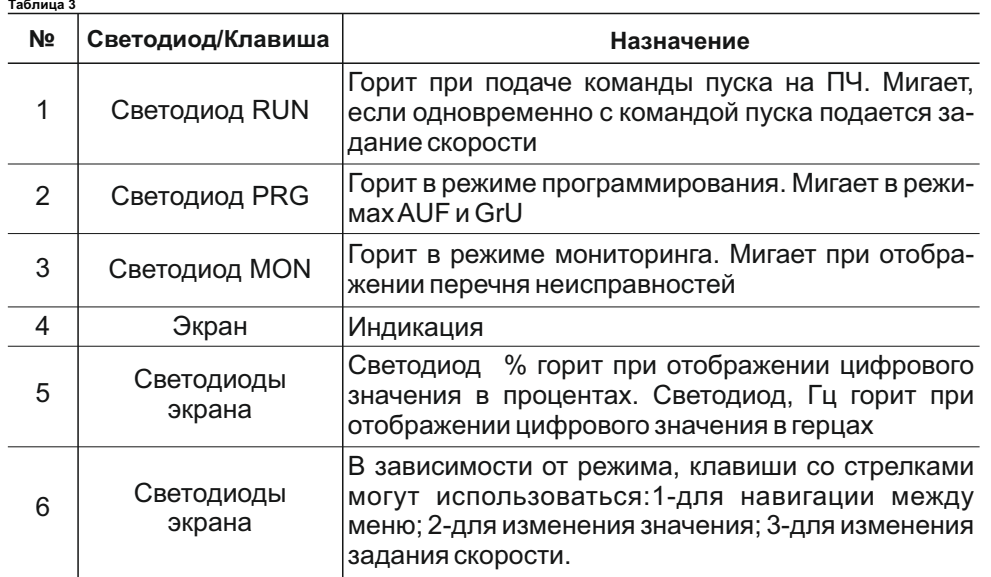

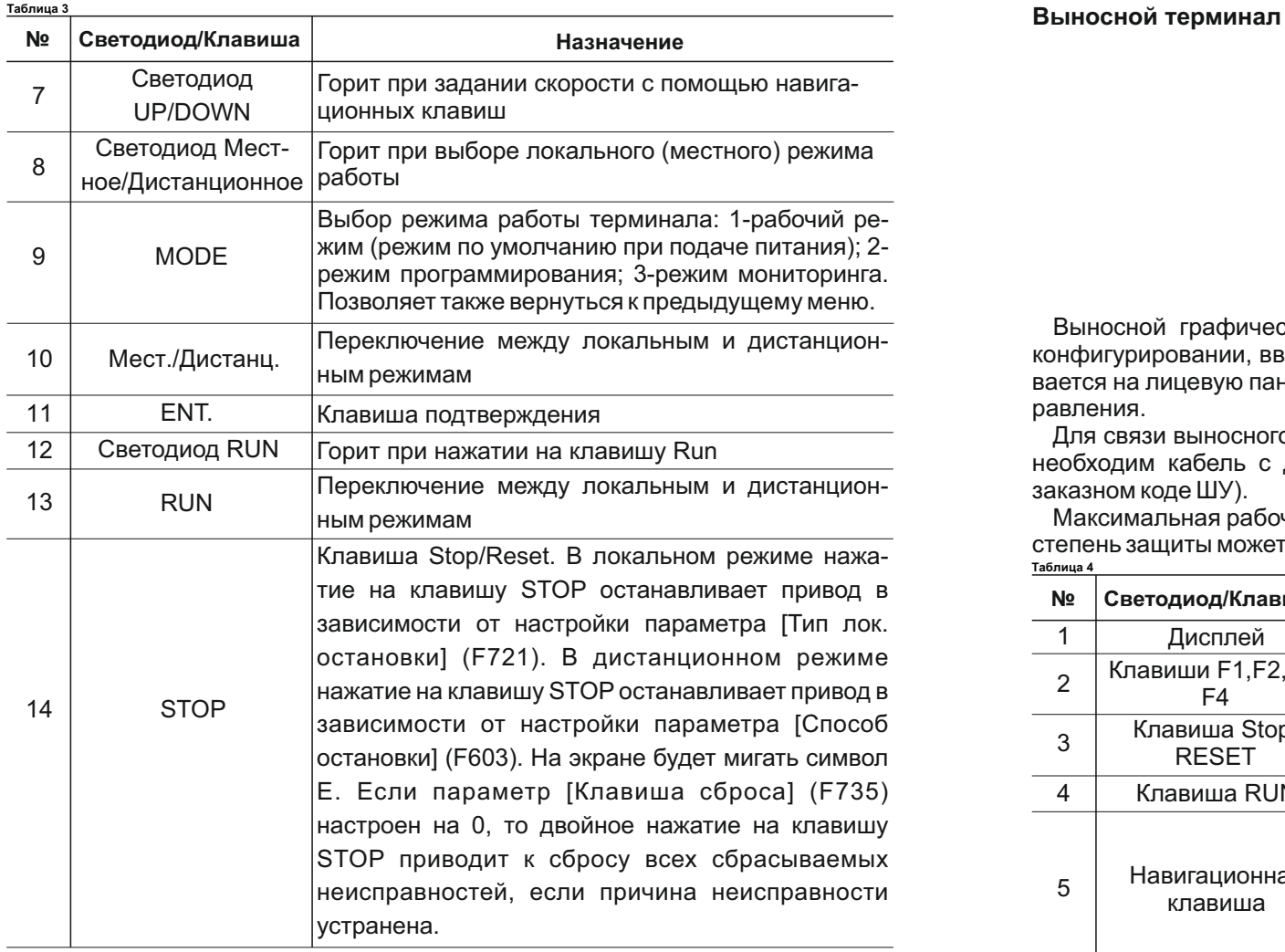

**Подробно с описанием встроенного терминала можно ознакомиться в руководстве по программированию преобразователя частоты**

# **Режимы работы встроенного терминала**

Встроенный терминал преобразователя Altivar 212 имеет 3 режима работы: мониторинг, работа и программирование.

Переход между режимами осуществляется нажатием клавиши MODE.

Красный светодиод с левой стороны дисплея индицирует выбранный режим работы: RUN для рабочего режима, PRG для режима программирования и MON для режима мониторинга.

12

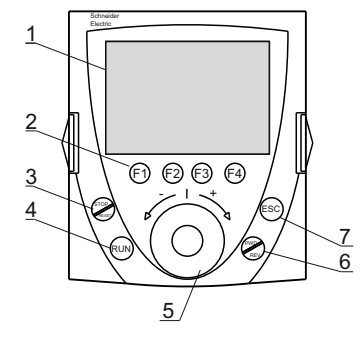

Выносной графический терминал обеспечивает удобный интерфейс при конфигурировании, вводе в эксплуатацию и обслуживании ШУ. Он устанавливается на лицевую панель ШУ "ОНИКС ЧР" или служит удаленным пультом управления.

Для связи выносного графического терминала с преобразователем частоты необходим кабель с двумя разъемами Rj45 (длина линии указывается в заказном коде ШУ).

Максимальная рабочая температура терминала 60°C, степень защиты IP 54; степень защиты может быть доведена до IP65 при монтаже на дверь шкафа. **Таблица 4**

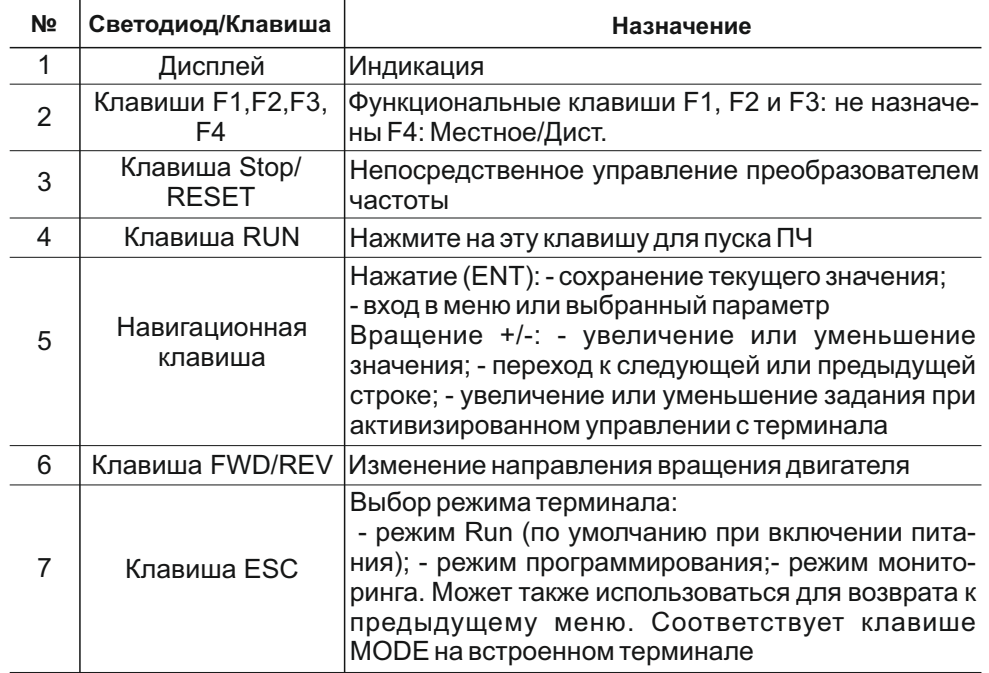

**Подробно с описанием выносного терминала можно ознакомиться в руководстве по программированию преобразователя частоты**

# **2.4.2 Режим мониторинга**

Режим мониторинга отображает в реальном времени параметры функционирования привода.

Для доступа в режим мониторинга нажимайте на клавишу MODE пока не загорится светодиод MON. Затем используйте навигационные клавиши UP и DOWN для просмотра 30 различных переменных.

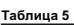

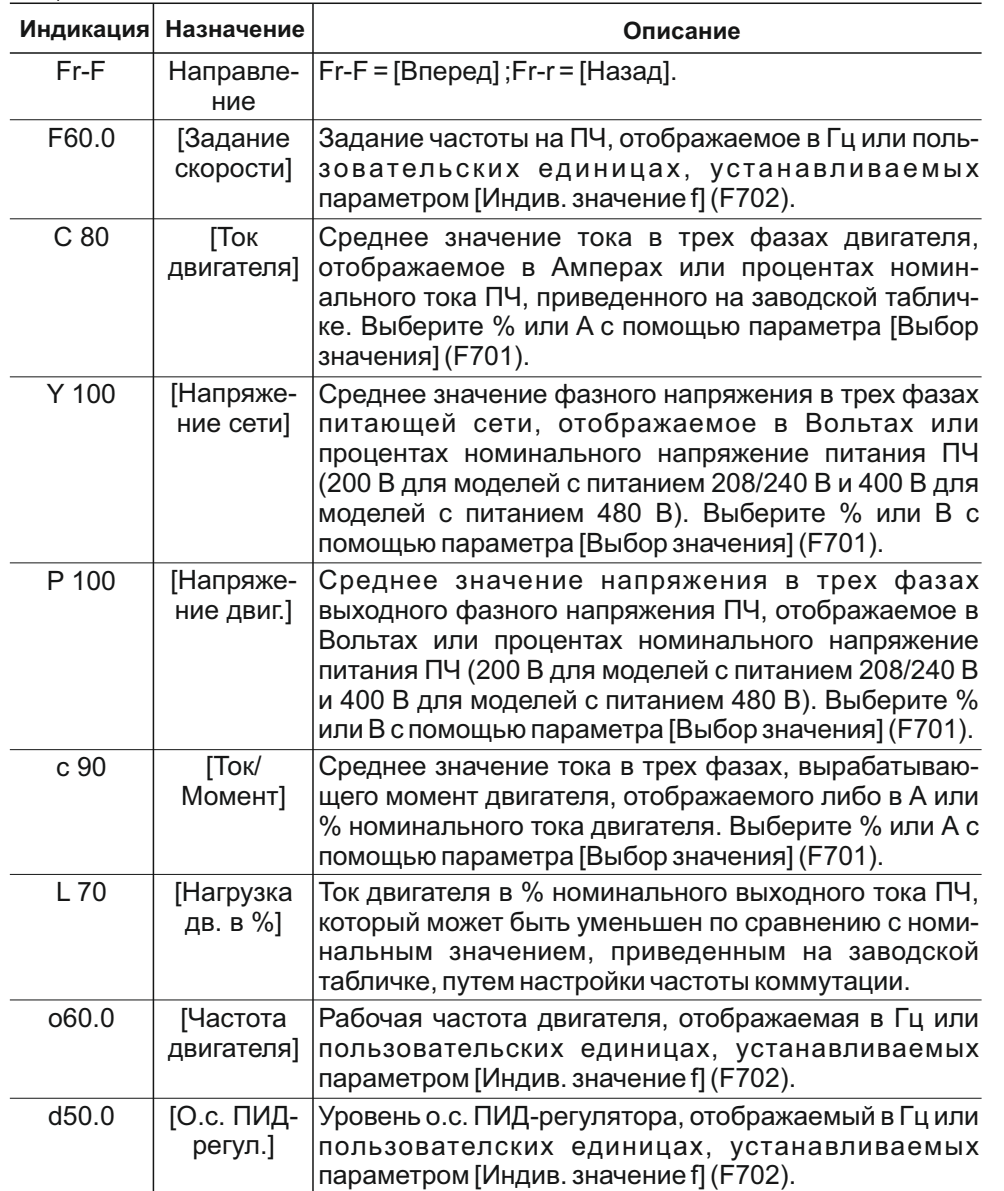

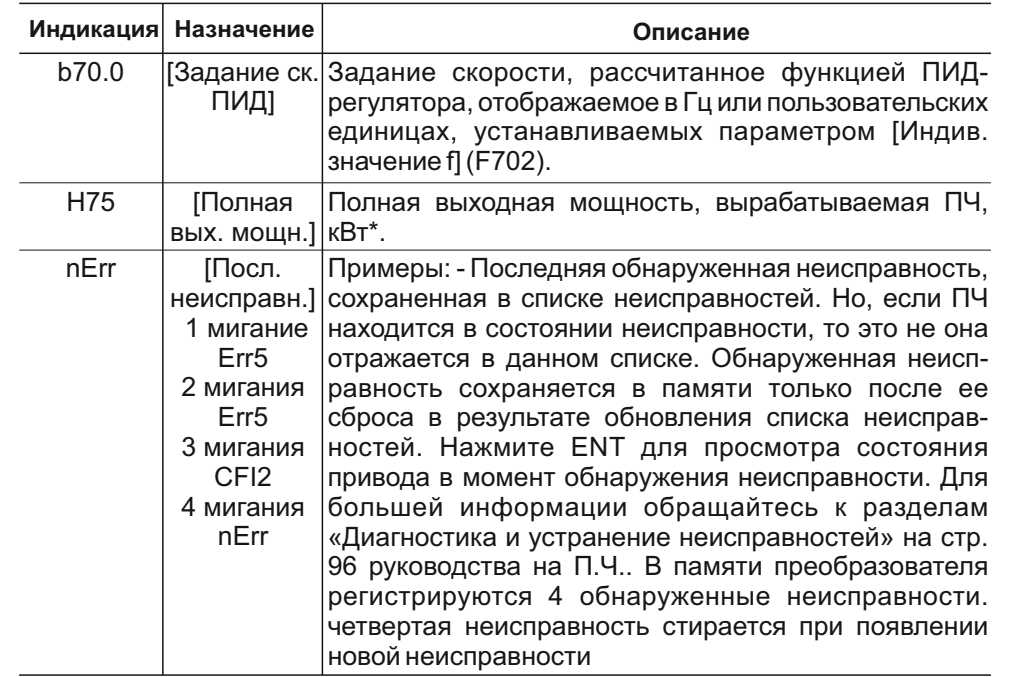

**С подробной информацией о режиме мониторинга можно ознакомиться в руководстве по программированию преобразователя частоты**

# **2.4.3 Режим Run**

Для доступа в режим Run нажимайте на клавишу MODE пока не загорится светодиод Run.

В режиме Run на графическом терминале отображается рабочая частота двигателя, код неисправности или код сигнализации. Список отображаемых переменных можно изменять.

**С подробной информацией о режиме Run можно ознакомиться в руководстве по программированию преобразователя частоты.**

# **2.4.4 Режим программирования**

Для доступа в режим программирования нажимайте на клавишу MODE пока не загорится светодиод PRG.

Затем используйте навигационные клавиши UP и DOWN для просмотра подменю, из которых 6 основных:

1. AUH [5 ПОСЛЕДНИХ ИЗМЕНЕННЫХ ПАРАМЕТРА]

Подменю AUH отображает в обратном хронологическом порядке 5 последних измененных параметров. При каждом входе в подменю AUH отображаются последние параметры с измененной заводской настройкой. Если настройка всех параметров соответствует заводской настройке, то отображение отсутствует. Блокировка параметров F700 не отображается в случае

изменения его значения (см.руководства по эксплуатации на П.Ч.).

2. AUF [УСКОРЕННЫЙ ЗАПУСК]

Подменю AUF обеспечивает доступ к 10 базовым параметрам, которые наиболее часто изменяются при программировании ПЧ. В большинстве случаев режим программирования ПЧ ATV212 завершается после настройки этих 10 параметров (см.руководства по эксплуатации на П.Ч.).

# 3. GrU [ВСЕ ИЗМЕНЁННЫЕ ПАРАМЕТРЫ]

Подменю GrU отображает любой параметр, настройка которого отличается от заводской. При каждом входе в подменю GrU его содержимое обновляется в соответствии со списком последних измененных параметров. Если ни один из параметров не был изменен, то отображение данного экрана отсутствует. Параметры Fn и F470 – F473 не отображаются в меню GrU, даже в случае изменения их значений.

# 4. F– – – [РАСШИРЕННОЕ МЕНЮ]

Подменю расширения параметров обеспечивает доступ к параметрам, используемым для настроек и специальных применений.

5. I0 [ВХОДЫ-ВЫХОДЫ] Подменю IO обеспечивает доступ к параметрам, используемым для настроек входов-выходов.

6.COM [КОММУНИКАЦИЯ]

Подменю COM обеспечивает доступ к параметрам, используемым для настроек коммуникационных соединений.

В каждом подменю оператор имеет возможность произвести определенные настройки.

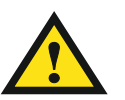

**По умолчанию шкаф управления настроен на работу в автоматическом режиме (ПИД-регулирование), по датчику обратной связи 4-20мА и входному разрешающему сигналу. При возникновении неисправности выдается аварийный сигнал!**

# **2.4.5 Описание основных параметров ПЧ**

Программирование шкафа управления сводится к настройке параметров преобразователя частоты.

В данном пункте представлены основные параметры необходимые для нормальной, без аварийной работы ШУ.

#### **Настройка параметров электродвигателя**

# **Правильная настройка параметров электродвигателя гарантирует корректную работу шкафа управления.**

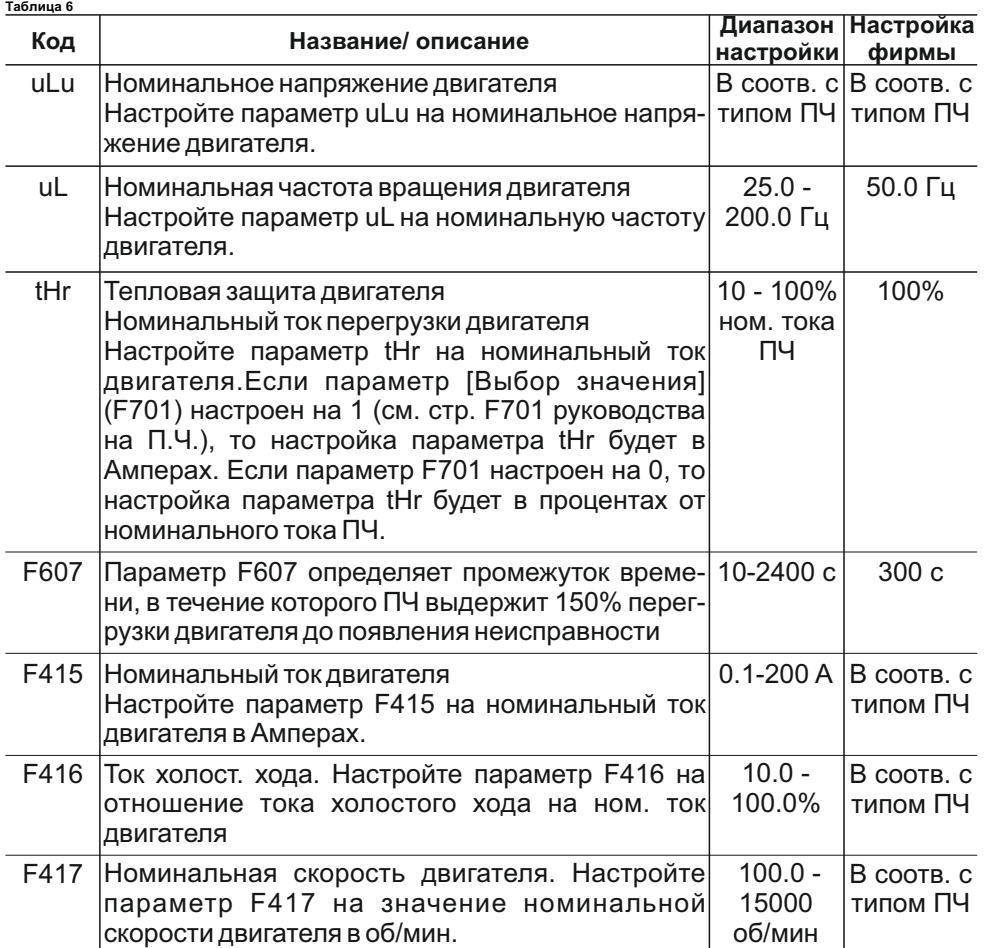

**Подробную информацию по настройке параметров электродвигателя можно найти в руководстве по программированию преобразователя частоты**

# **Настройка параметров управления электроприводом**

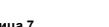

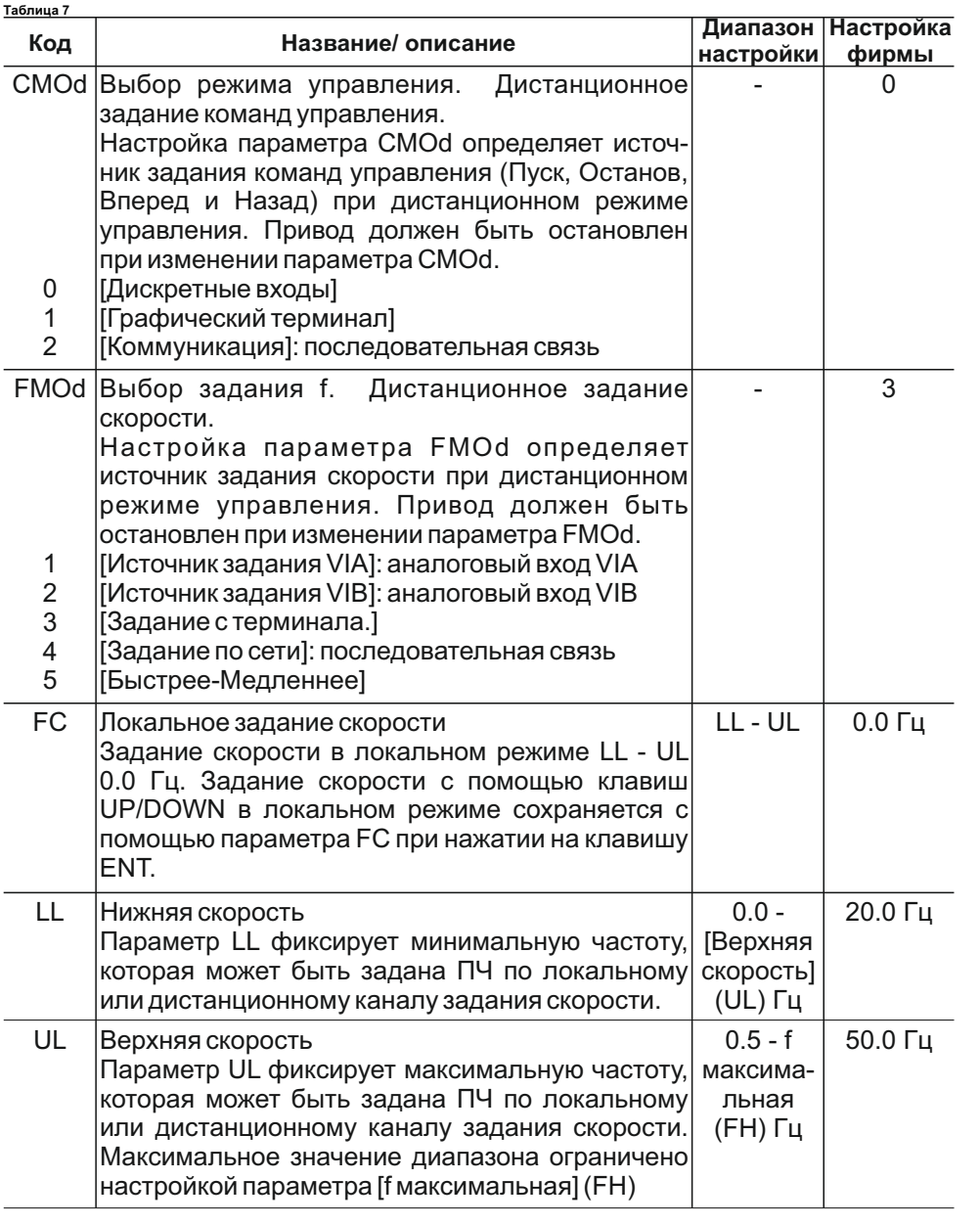

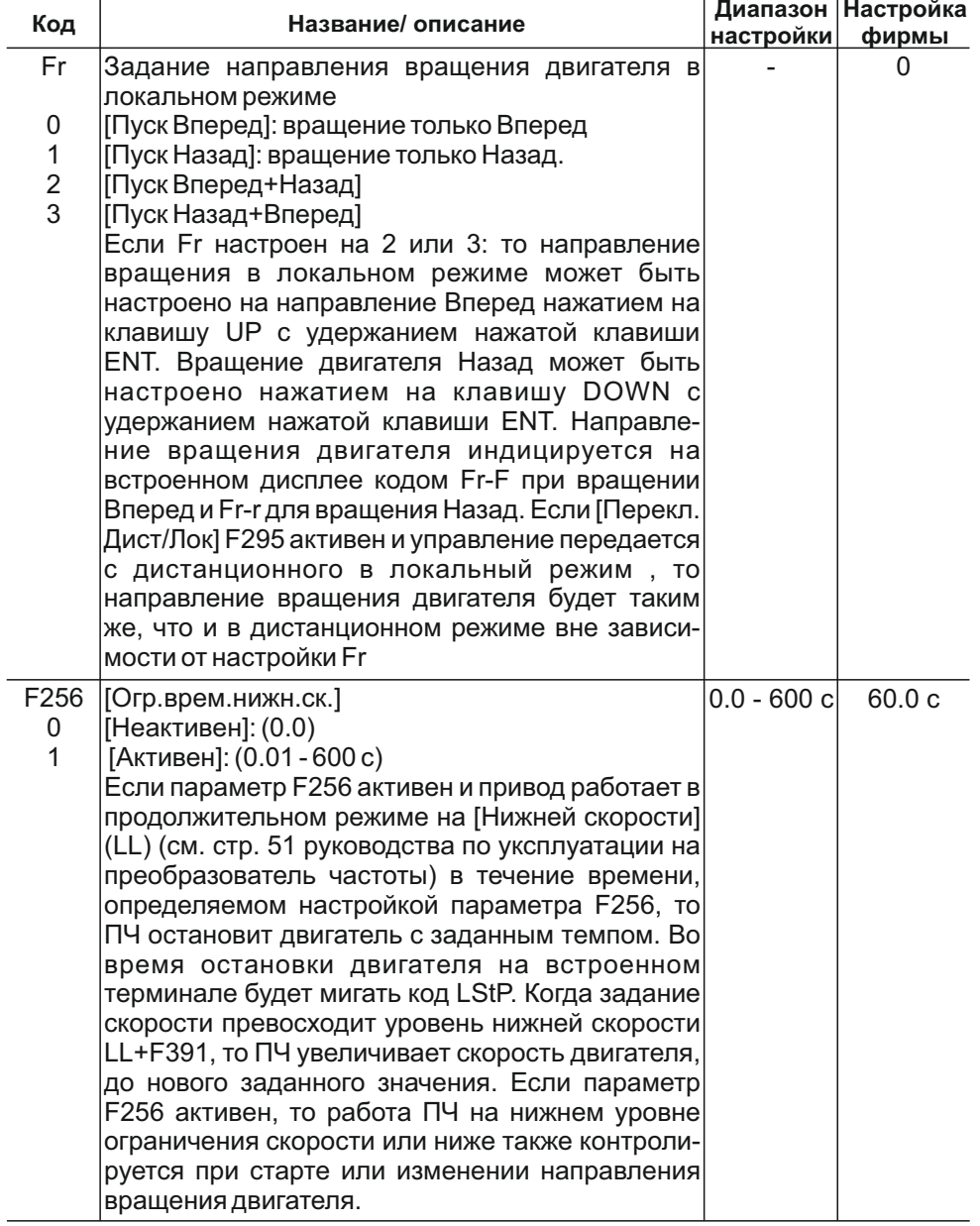

**Подробную информацию по настройке параметров управления электродвигателем можно найти в руководстве по программированию преобразователя частоты**

**Настройка входов/выходов управления электроприводом**

#### **Функции дискретных входов**

В ШУ задействованы два дискретных входа преобразователя частоты (F и R). Первый вход задействован на пуск\стоп электродвигателя, на второй вход подается внешний разрешающий сигнал (Приложение А).

**Таблица 8**

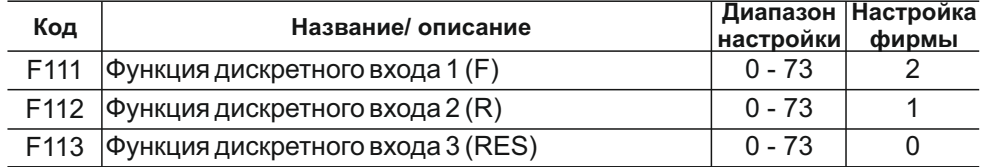

Дискретные входы F, R настроены на следующие функции:

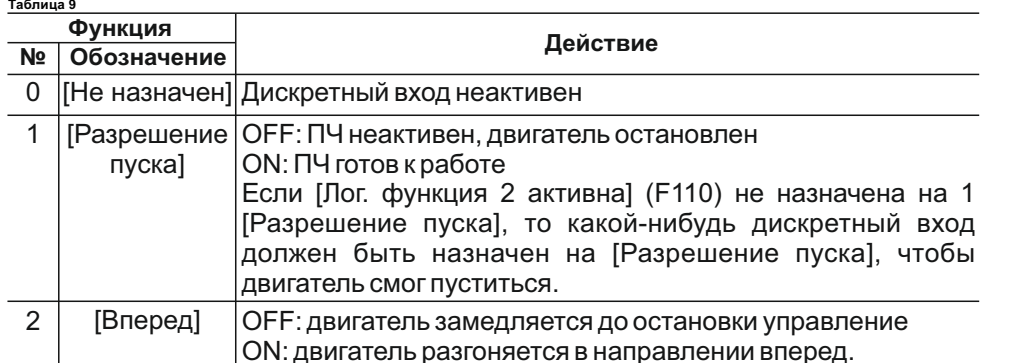

# **Подробную информацию по настройке дискретных входов можно найти в руководстве по программированию преобразователя частоты.**

# **Функции дискретных выходов**

В ШУ задействованы два релейных выхода преобразователя частоты.. Выход RYA-RYC выдает дистанционный сигнал о неисправности шкафа управления (Приложение А). Выход FLC-FLA служит для выдачи сигнала на сигнальную аппаратуру, расположенную на двери шкафа.

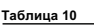

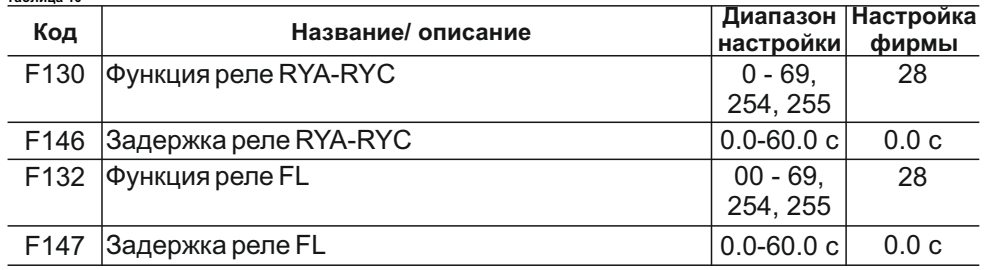

Дискретные выходы RYA-RYC и FLC-FLAнастроены на функцию:

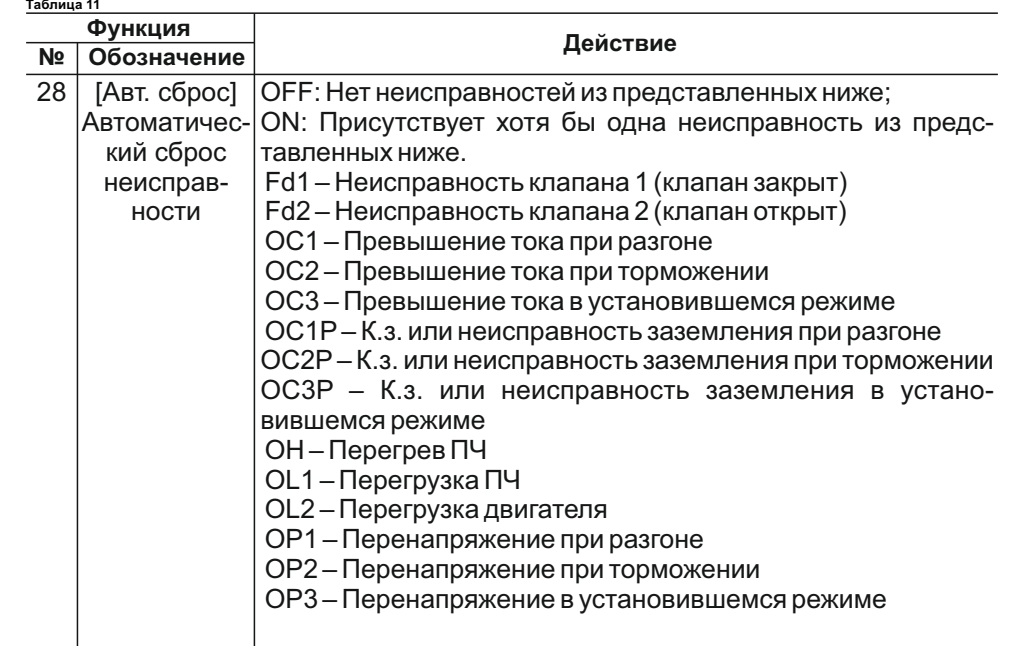

**Подробную информацию по настройке дискретных выходов можно найти в руководстве по программированию преобразователя частоты**

#### **Функции аналогового входа**

В ШУ используется один аналоговый вход VIA.

Вход VIAпредназначен для следующих типов сигналов:

- напряжение (V): 0–10 В, входное напряжение или вход потенциометра -ток (I): 0–20 мAили 4–20 мA.

Выбор типа сигнала (V или I) осуществляется настройкой положения переключателя SW100 на карте управления (См. Руководство по программированию ПЧ).

# **Настройка аналогового входа**

Для настройки VIAнеобходимо ввести параметры F201...F204:

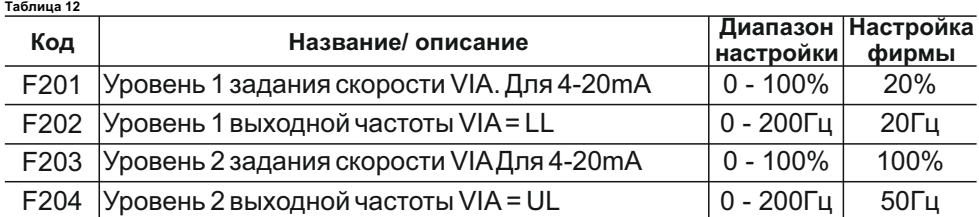

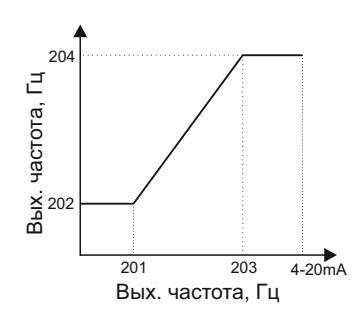

Не настраивайте одинаковые значения частоты для уровней 1 и 2 выходной частоты.

Это может привести к появлению неисправности Err1.

Когда используется сигнал 4–20 мA, настройте уровень 1 задания скорости на 20% (4 ÷ 20 = 20%)

**Подробную информацию по настройке аналоговых входов можно найти в руководстве по программированию преобразователя частоты**

#### **ПИД-регулятор**

ПИД-регулятор обеспечивает точное поддержание заданного параметра и быстро реагирует на изменения в технологическом процессе.

Последовательность настройки ШУ в режиме ПИД-регулирования следующая:

1.Произвести подключение исполнительного механизма (насоса, вентилятора и т.д.) согласно электрической схеме подключений (Приложение А).

2. Установите переключатель SW102 в положение SOURCE.

3. Если сигнал обратной связи токовый, то установите переключатель SW100 в положение I (ток). Если сигнал обратной связи по напряжению, то установите переключатель SW100 в положение V (напряжение).

4. Запрограммируйте основные параметры ПЧ ATV212 (См. пункт 2.4.5 данного руководства).

5. Запрограммируйте специальные параметры ПИД - регулятора в соответствии с таблицами: **Таблица 13**

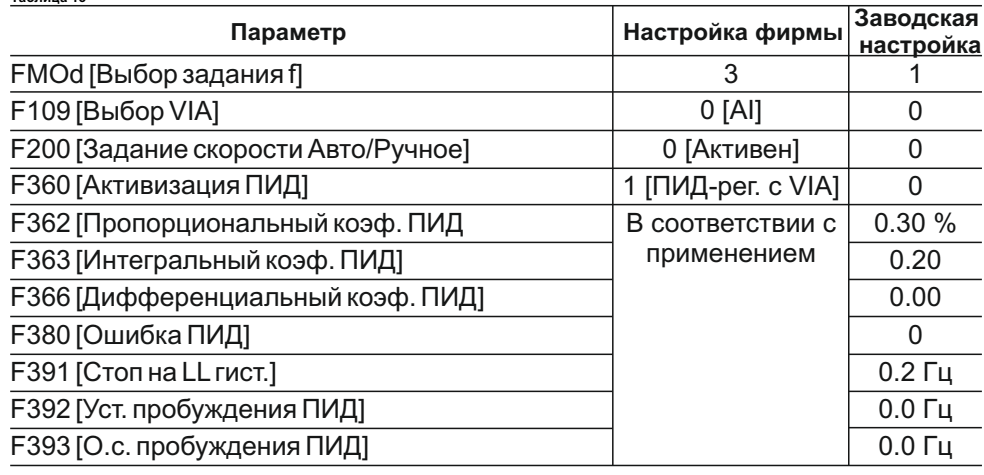

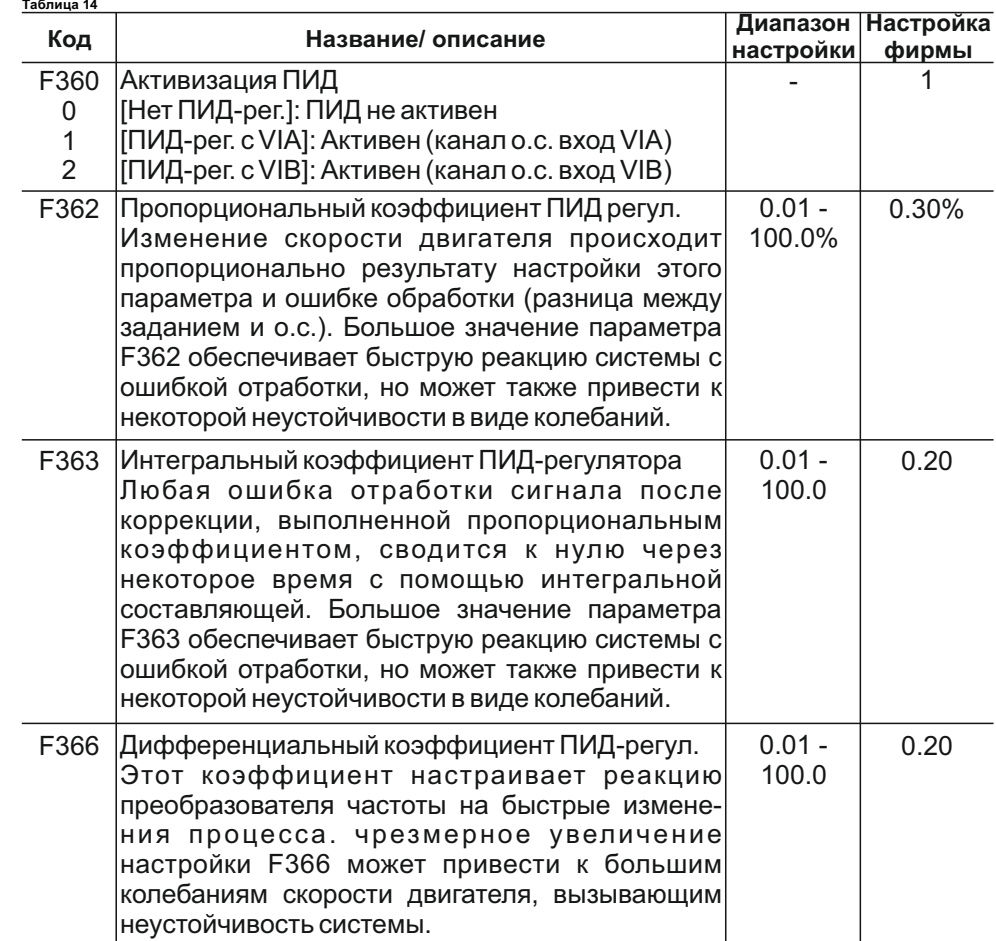

Технологический параметр (давление, температура и т.д.), который необходимо поддерживать задается с встроенного терминала (FMod=3) в единицах опорной частоты. Диапазон значений лежит между LLи UL.

Пример настройки:

Необходимо поддерживать давление в системе Pуст=2.7бара.

L201=20%; L202=LL=20Гц; L203=100%; L204=UL=50Гц; Датчик давления:4- 20mA;0-10бара.

Опорная частота= ((Pуст. х (UL-LL))/10)+LL=28.1Гц.

Таким образом для поддержания в системе давления Pуст=2.7бара необходимо на встроенном терминале задать значение опорной частоты 28.1Гц.

**Включение «спящего» режима: см. описание параметра F256**

**Подробную информацию по настройке ПИД-регулятора можно найти в руководстве по программированию преобразователя частоты**

# **Коммуникационная связь RS485**

ШУ имеет возможность подключения к системе верхнего уровня по интерфейсу RS485 ( Приложение A).

Обмен данными возможен по протоколам:

- встроенные(Modbus, METASYS N2, APOGEE FLN, BACnet);

- доплнительный (LONWORKS).

Возможны три типа обмена данными:

- мониторинг: контроль таких значений как выходная частота, напряжение и ток и т.д.

- программирование: чтение, редактирование и запись параметров ПЧ;

- управление: пуск и остановка ПЧ и регулирование скорости.

**Подробную информацию по настройке коммуникационной связи можно найти в руководстве по программированию преобразователя частоты.**

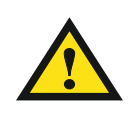

**При нарушении обмена данными по RS-485 возможна полная или частичная потеря управления электродвигателем. Необходимо предусмотреть дополнительные меры для остановки электродвигателя в таких случаях.** 

#### **2.5 Аварийные ситуации**

При возникновении аварийных ситуаций во время эксплуатации шкафа управления на дисплее преобразователя частоты высветится код аварии, а на лицевой панели шкафа управления загорится красный индикатор "Авария". Основные коды аварий представлены в таблице:

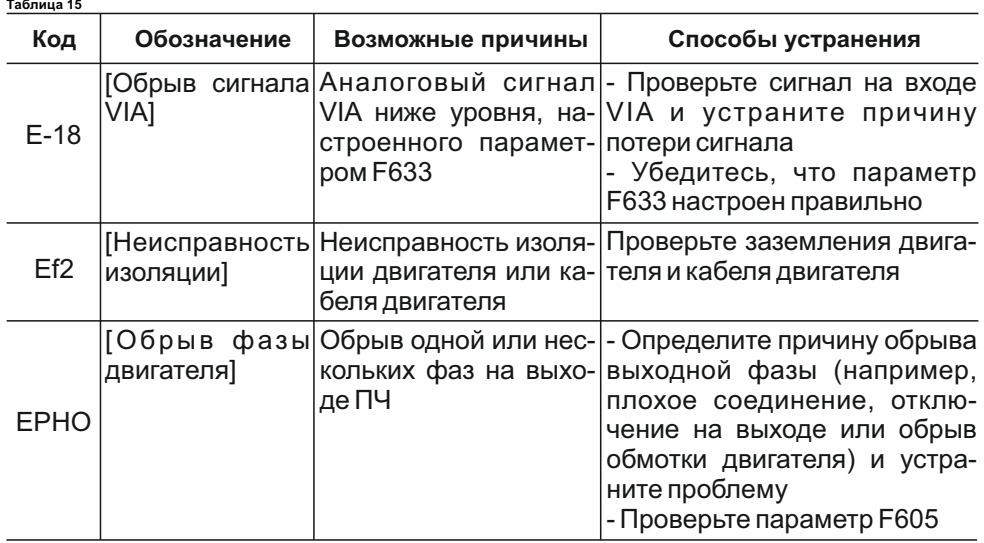

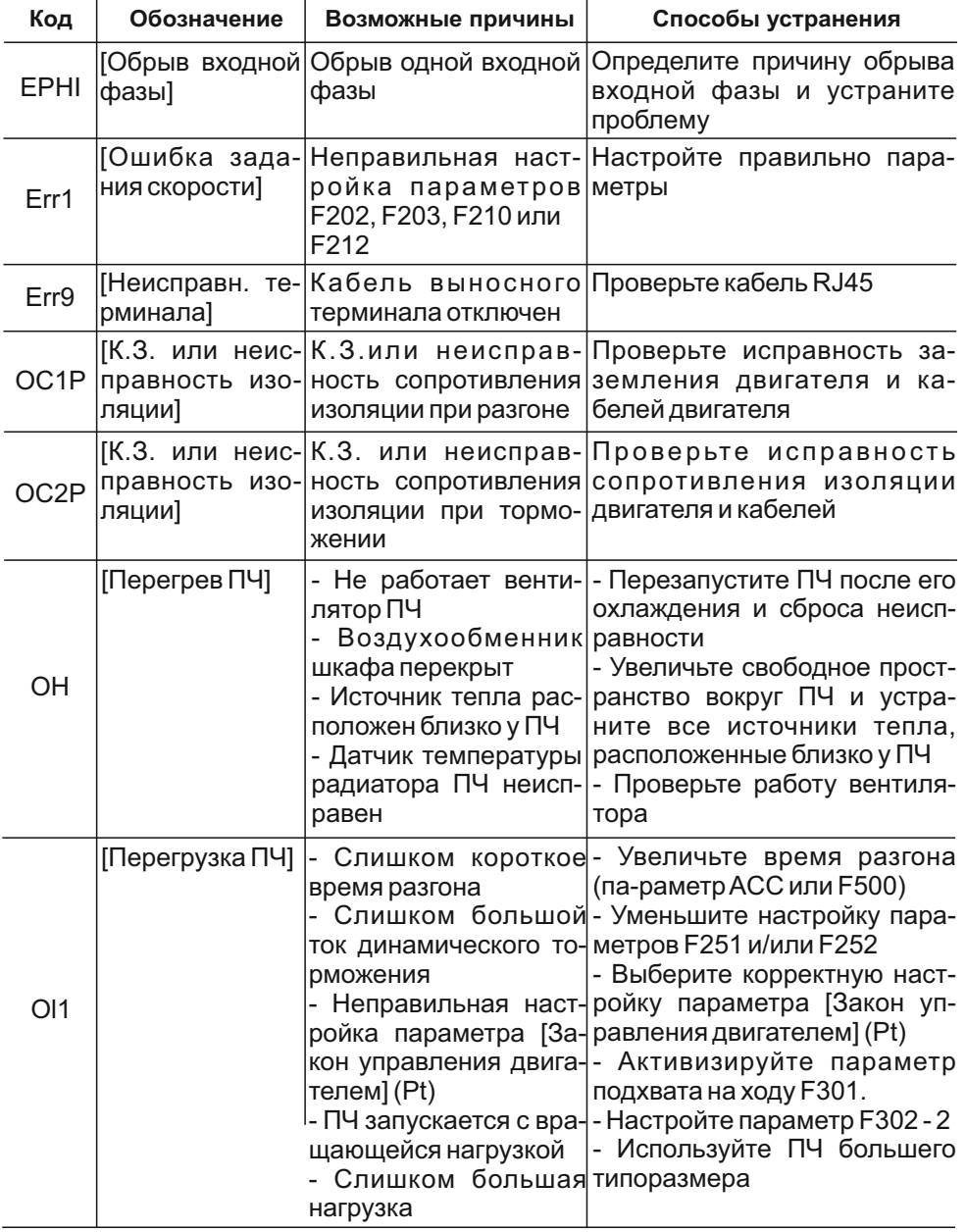

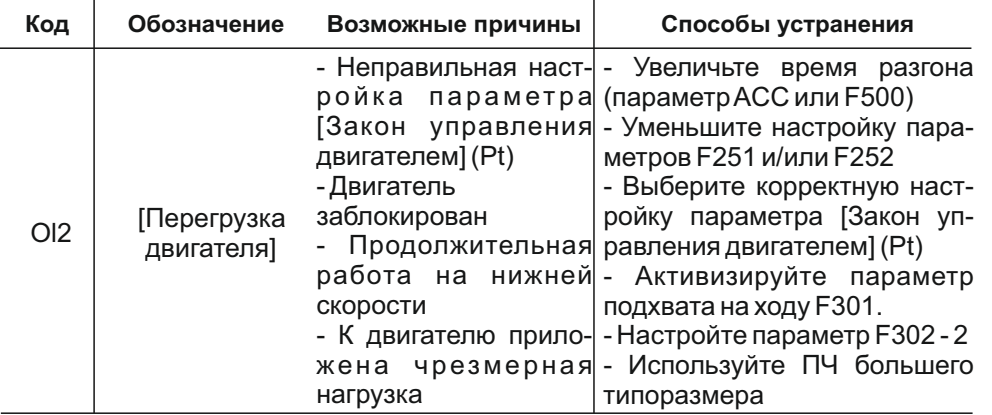

**Подробную информацию по аварийным ситуациям можно найти в руководстве по программированию преобразователя частоты**

#### **3. ТЕХНИЧЕСКОЕ ОБСЛУЖИВАНИЕ**

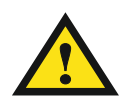

#### **Все работы по техническому обслуживанию ШУ необходимо производить при полном отключении питания и при отсутствие напряжения в линиях связи. Переключатель «ОСТАНОВ» НЕ ОТКЛЮЧАЕТ преобразователь частоты от сети!**

**3.1** Техническое обслуживание должен проходить каждый ШУ, начиная с момента ввода его в эксплуатацию. Шкаф управления рассчитан на длительный срок службы, однако для обеспечения бесперебойной работы необходимо выполнять следующие требования:

- не допускать загрязнения клеммных колодок (между контактами);

 - клеммные колодки и подходящие к ним проводники должны быть прочно закручены и обеспечивать надежный контакт;

- следует оберегать ШУ от прямого попадания влаги внутрь его корпуса.

**3.2** Обслуживание ШУ производится не реже одного раза в шесть месяцев одновременно с обслуживанием оборудования, в состав которого он входит, и состоит из:

- контроля крепления изделия и его компонентов;

- контроля электрических соединений;

 - удаления пыли и грязи с поверхности корпуса, из вентиляционного канала и с клеммных колодок изделия.

**3.3** Работы по техническому обслуживанию проводит эксплуатирующая или ремонтная организация за счет потребителя.

**3.4** Гарантийный ремонт производит предприятие-изготовитель по адресу:

303854 Орловская область, г.Ливны, ул. Хохлова, 8. ООО"Новая автоматика" Тел. +7(804) 333-74-73, +7(977) 946-45-03, e-mail: info-na@mail.ru

или организация, имеющая договор с предприятием-изготовителем на проведение таких работ.

**3.5** Ремонт в послегарантийный срок производит потребитель или специализированная организация по заявке потребителя и за его счет.

#### **4. ГАРАНТИИ ИЗГОТОВИТЕЛЯ**

**4.1** Предприятие - изготовитель гарантирует работоспособность ШУ "ОНИКС ЧР" и соответствие техническим условиям, при соблюдении правил транспортировки, хранения, монтажа и эксплуатации, указанных в данном руководстве поэксплуатации.

**4.2** Гарантийный ремонт вправе выполнять предприятие - изготовитель или другое предприятие, имеющее договор с фирмой - изготовителем на выполнение ремонтных работ.

**4.3** Гарантийный срок эксплуатации - 12 месяцев с момента ввода ШУ "ОНИКС ЧР" в эксплуатацию, но не более 18 месяцев со дня отгрузки фирмойизготовителем.

**4.4**Гарантии не распространяются,если:

- нарушены правила транспортировки и хранения;

- нарушен порядок ввода в эксплуатацию;

- произведен самостоятельный ремонт или внесены конструктивные изменения без разрешения предприятия-изготовителя;

- нельзя прочесть серийный номер изделия, внесены изменения в серийный номер изделия на этикетке или отсутствует этикетка;

**4.5** Гарантийные претензии предъявляются при наличии составленного акта;

**4.6** Затраты, связанные с демонтажем, монтажом и транспортировкой неисправного изделия осуществляются за счет потребителя;

**4.7** За неправильный подбор изделия предприятие - изготовитель ответственности не несет.

QF1 - вводной автоматический выключатель;

SА1 - переключатель Работа/Останов в автоматическом режиме;

НL1 и НL2 - сигнальные лампы "СЕТЬ" и "АВАРИЯ" соответственно;

X1,X2,X3 - набор клеммных зажимов;

M - электродвигатель

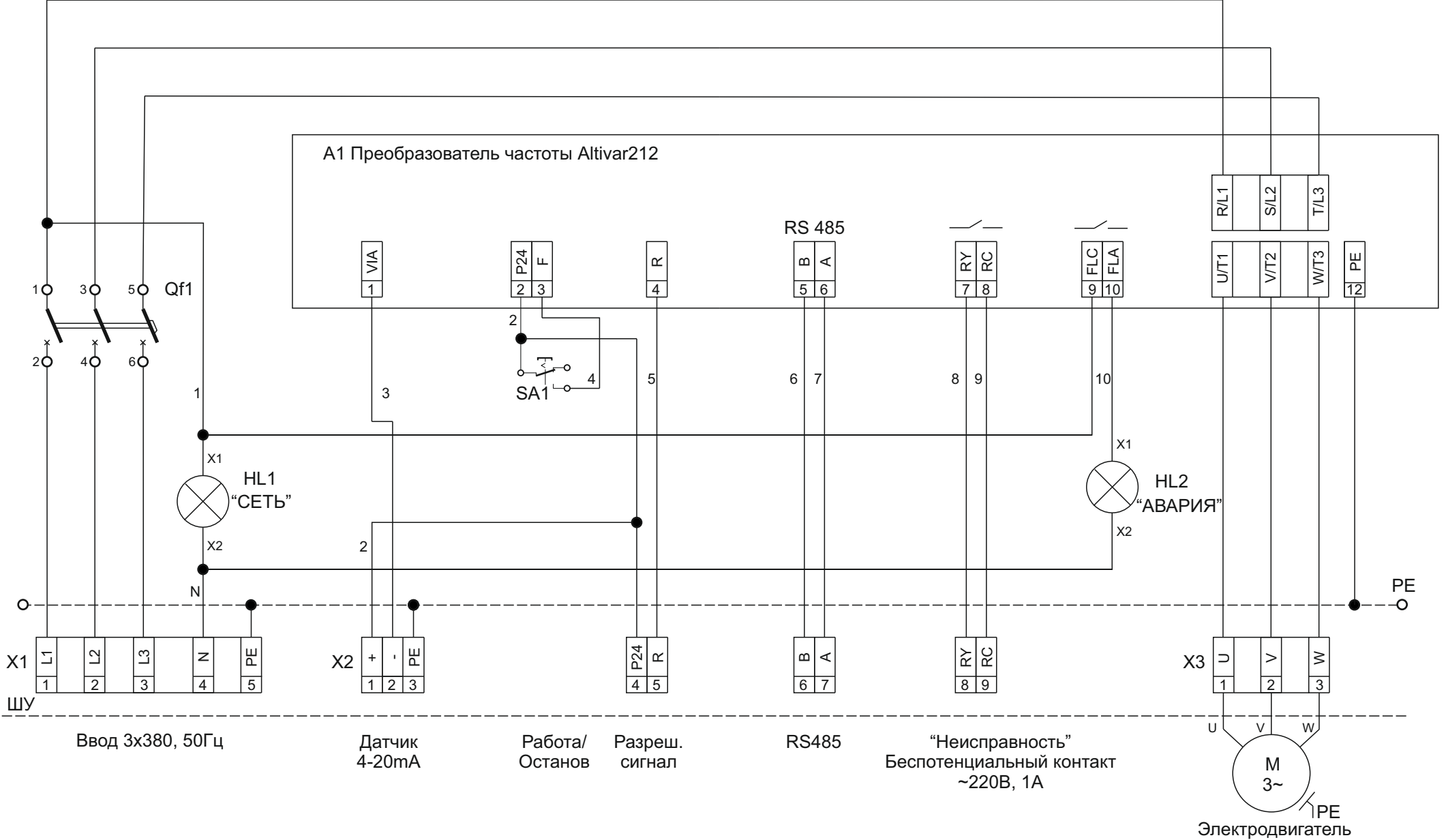

**Схема электрическая принципиальная**

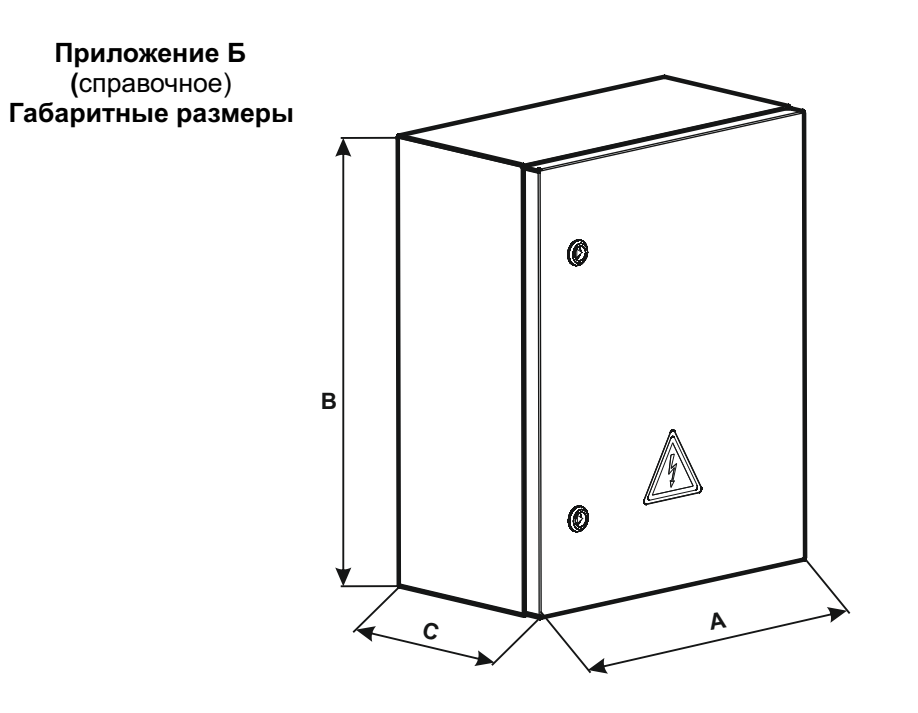

#### Таблица 3

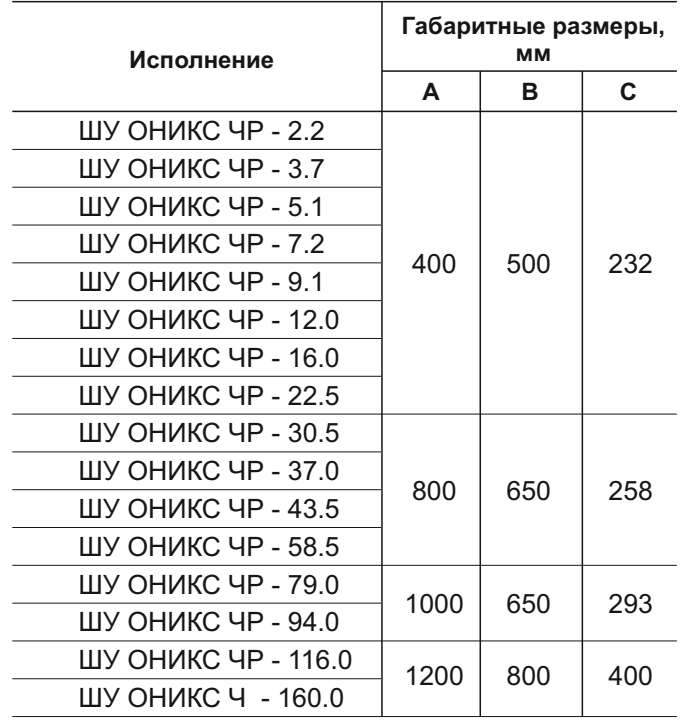

# **Приложение В**

**(**справочное)

#### **Схема подключения датчиков и исполнительных механизмов**

#### **Подключение дискретных датчиков**

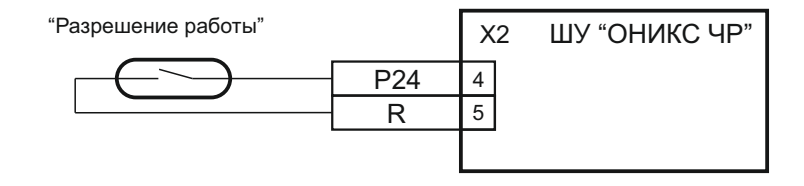

#### **Подключение аналоговых датчиков**

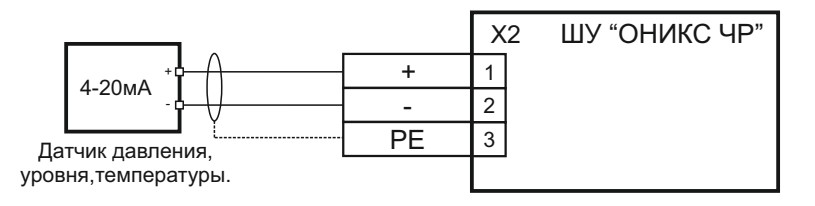

#### **Подключение к контактам выходного реле**

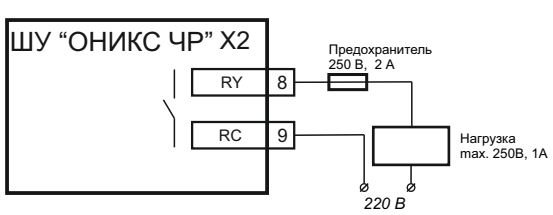

При подключении внешних<br>приборов, рекомендуется рекомендуется контакты реле ШУ защитить предохранителем номиналом до 2 А.

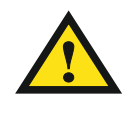

**Если мощность подключаемой нагрузки превышает нагрузочную способность выходного реле ШУ, то нагрузку необходимо подключать через промежуточное реле или контактор.** 

# **СВИДЕТЕЛЬСТВО О ПРИЕМКЕ**

**ДЛЯ ЗАМЕТОК**

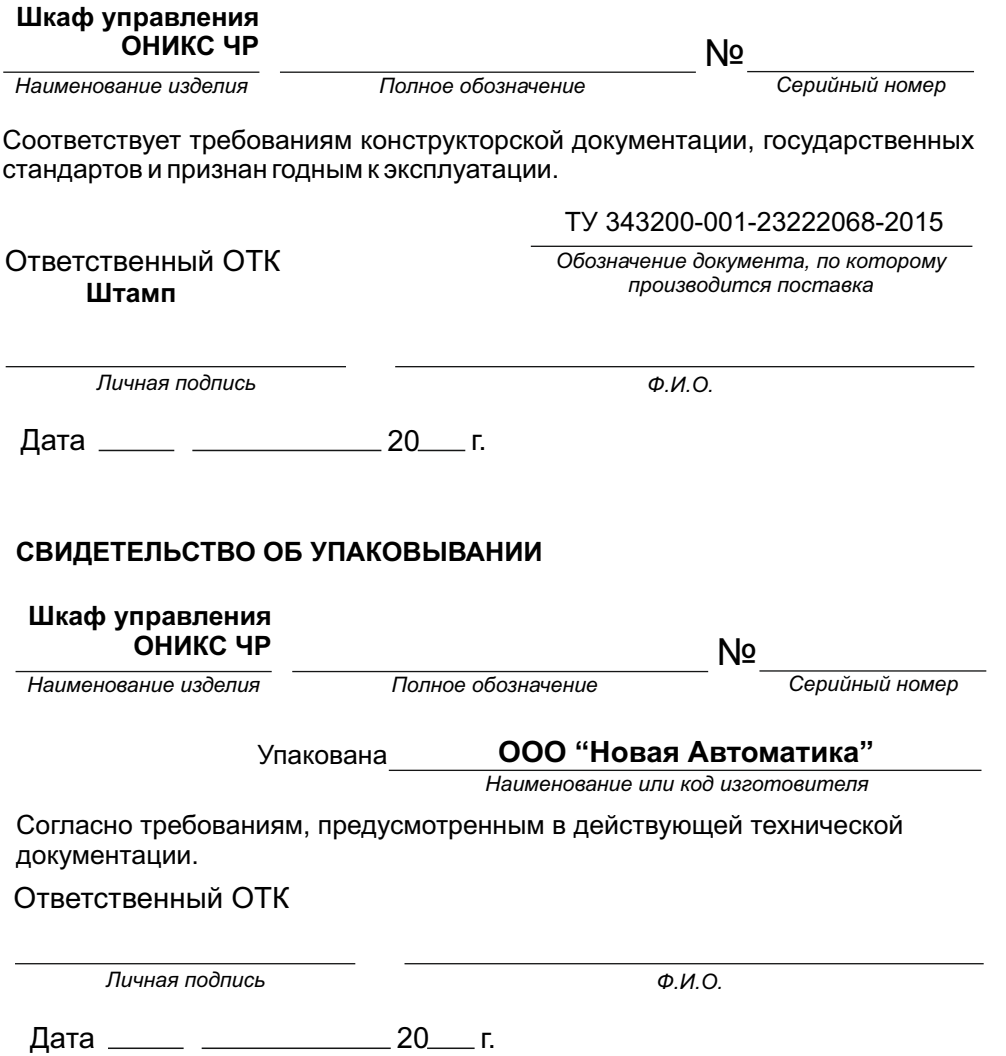